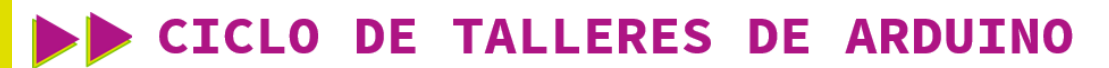

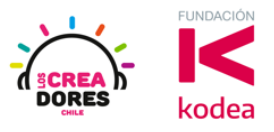

**GUÍA DE APOYO AL DOCENTE**

#### **Actividad 12: Sensor de Temperatura**

En esta experiencia, los participantes conectarán a una de las entradas analógicas de Arduino un sensor de temperatura.

Con este proyecto, los participantes serán capaces de monitorear en el Monitor en Serie los datos analógicos proporcionados por este sensor.

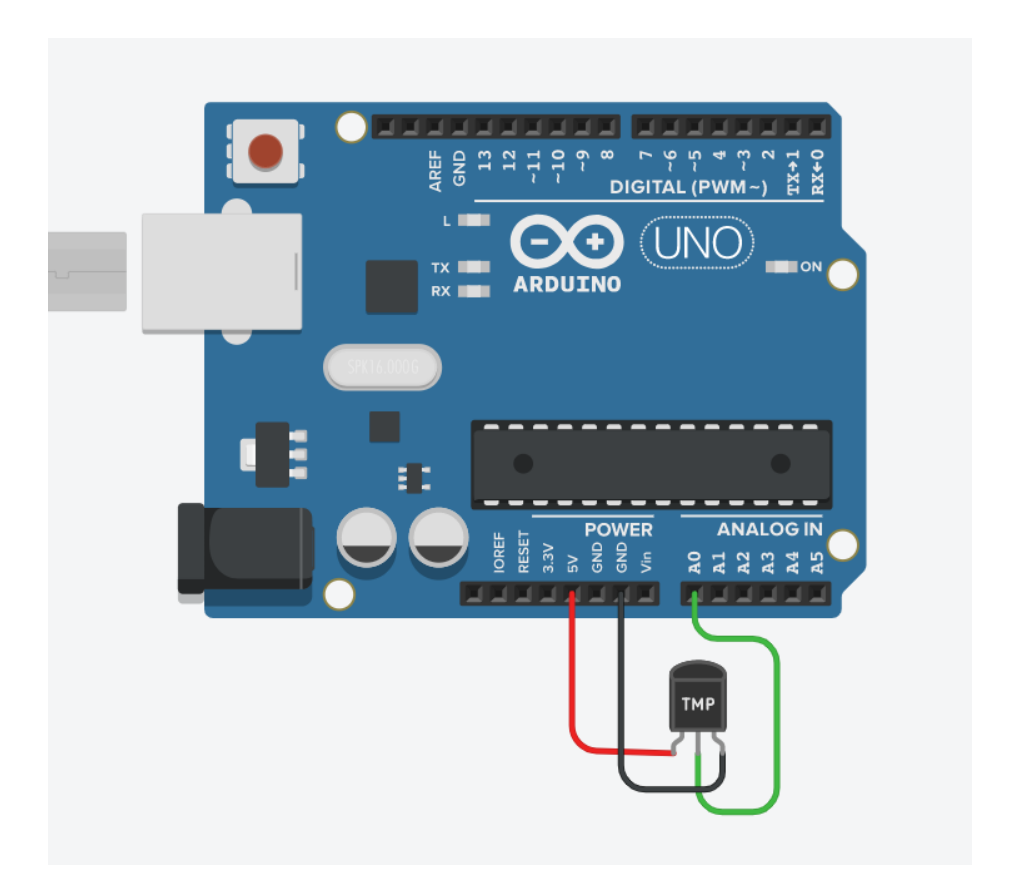

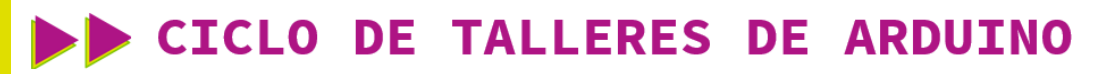

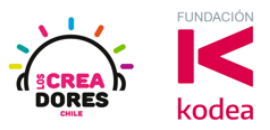

**ACTIVIDAD**

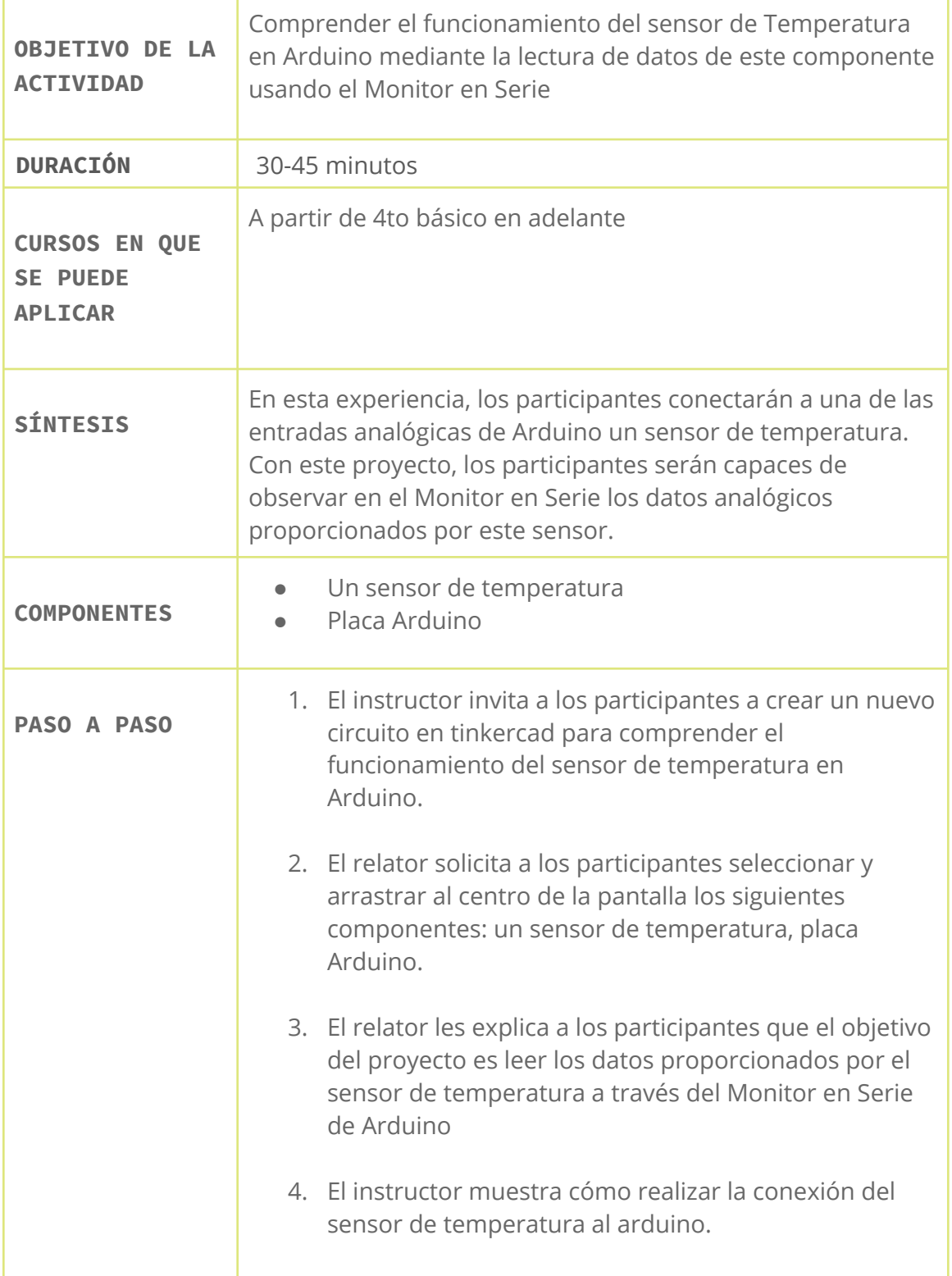

# www.loscreadores.cl

### CICLO DE TALLERES DE ARDUINO

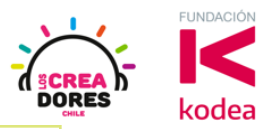

- 5. El relator invita a los participantes a resolver un problema de programación relacionado con los datos que proporciona el sensor de temperatura usando una fórmula matemática.
- 6. Una vez realizada la programación, presionar en "Iniciar simulación" para corroborar que ha completado exitosamente el desafío.

#### 1) Presionar "Crear un nuevo circuito"

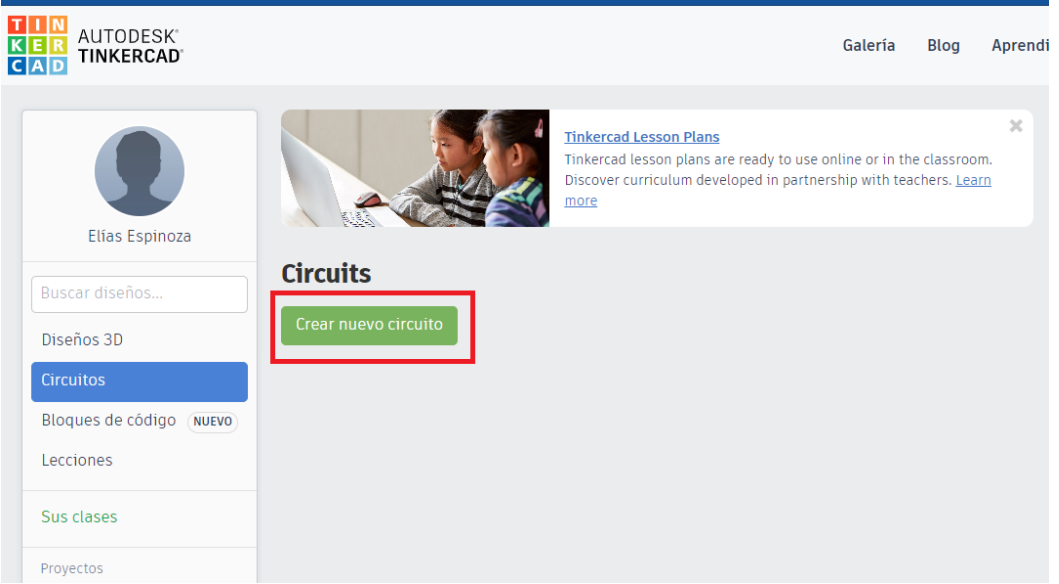

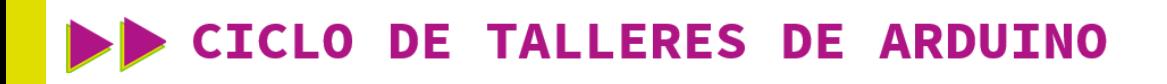

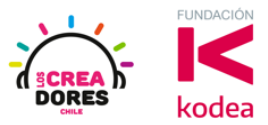

2) Seleccionar y arrastrar los siguientes componentes del menú de tinkercad: un sensor de temperatura, placa Arduino.

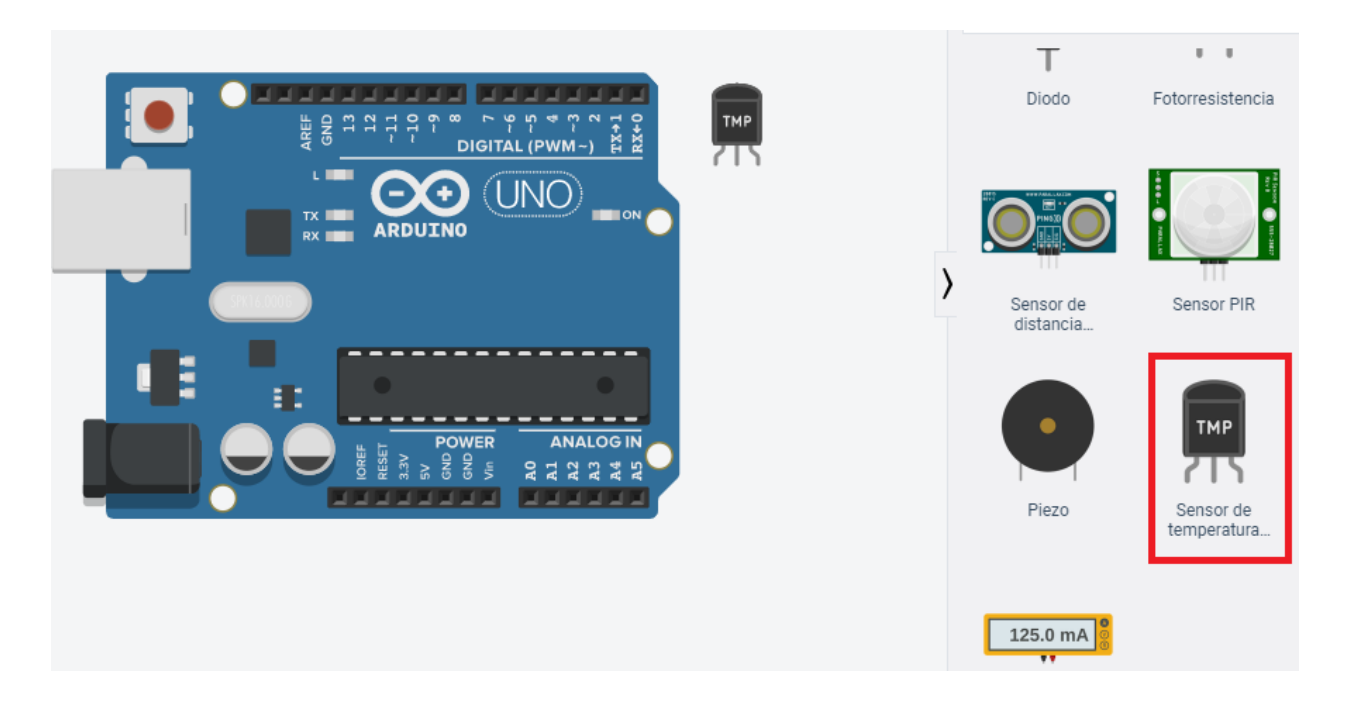

3) Conexión del circuito

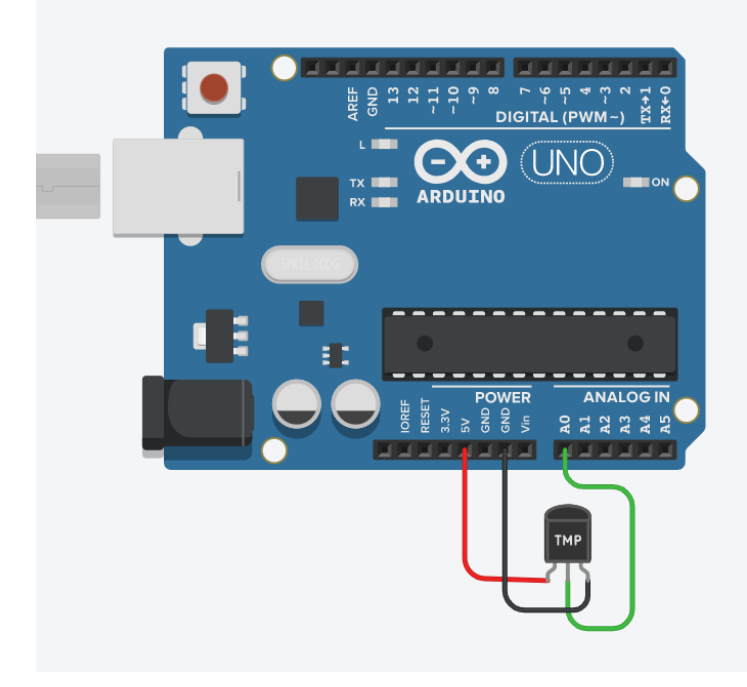

## www.loscreadores.cl

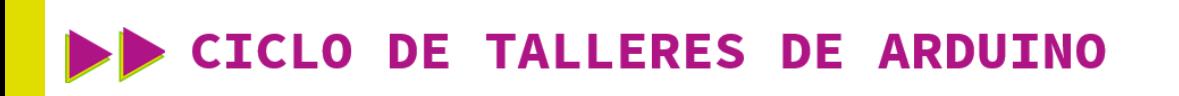

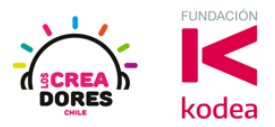

4) Programación del circuito

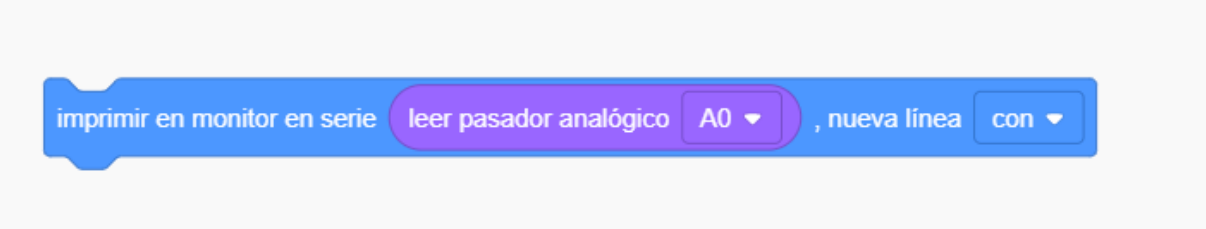

(Valores erróneos usando este código)

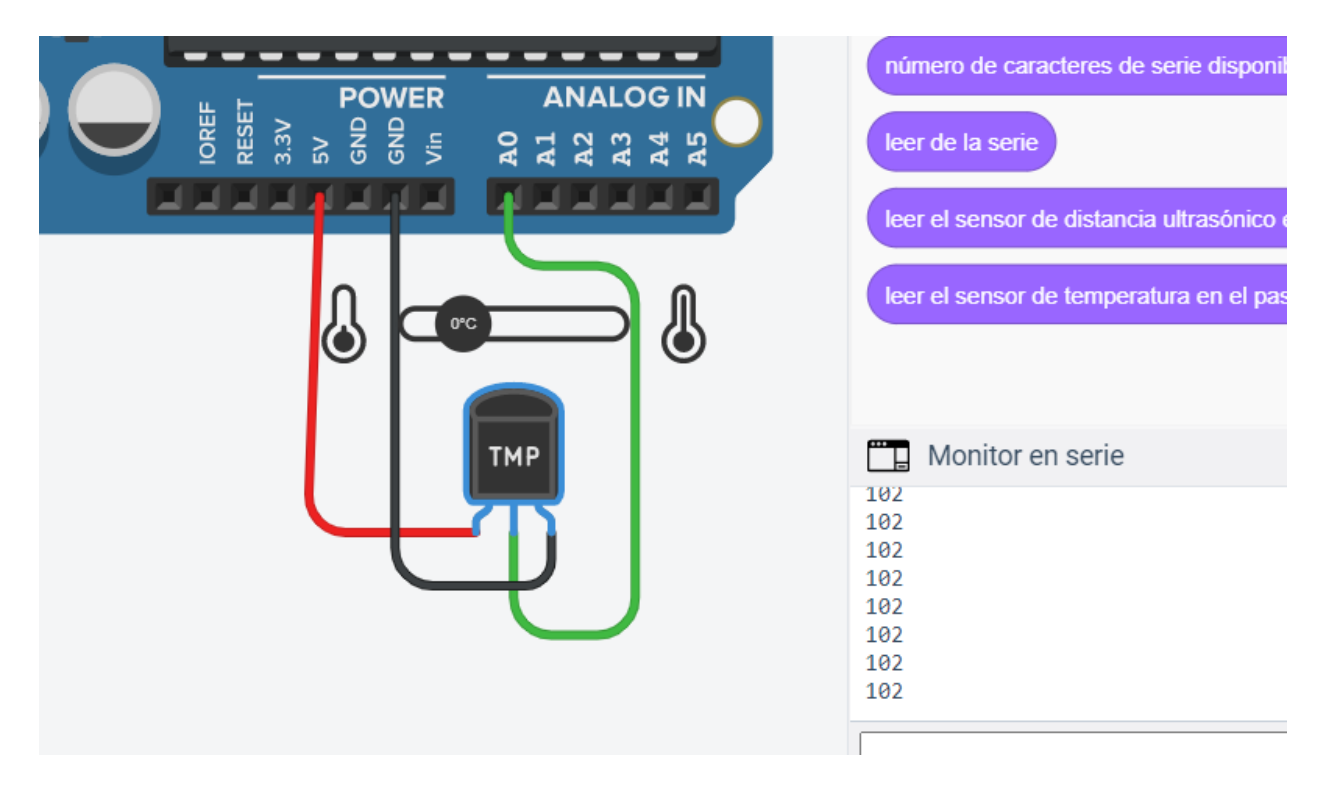

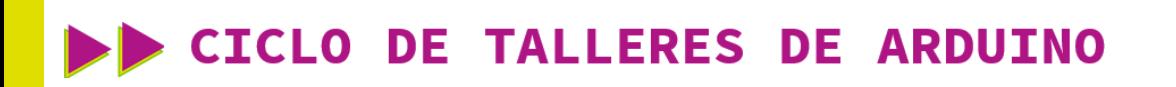

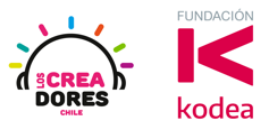

5) Fórmula matemática que permite que el sensor de temperatura arroje los valores reales en el Monitor en Serie

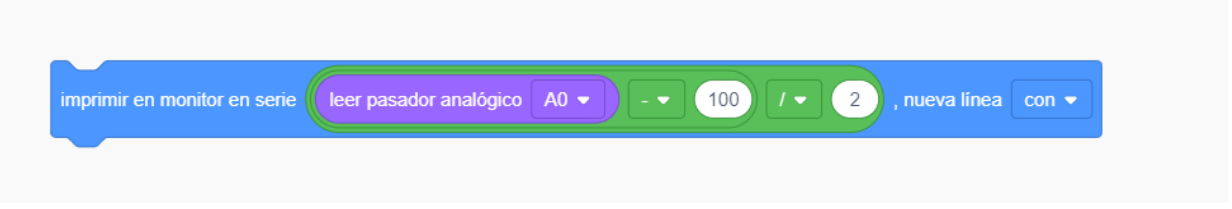

6) Presionar en "Iniciar simulación para comenzar simulación

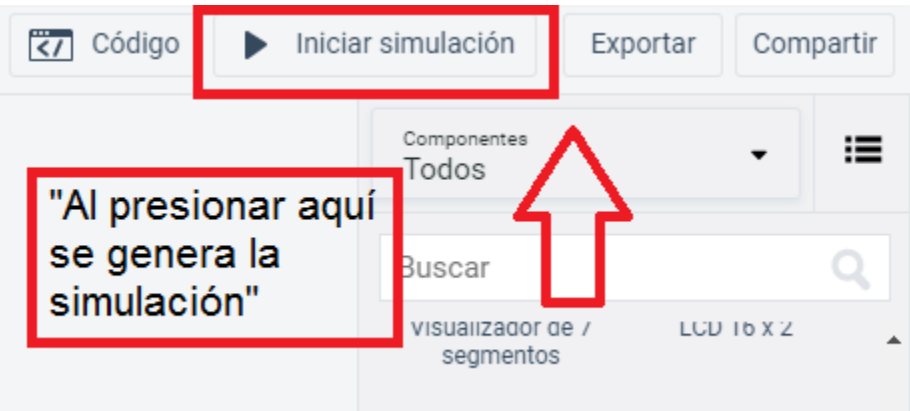